## **CHECK THE CALENDAR FOR AVAILABILITY**

To add a calendar to outlook:

- 1. Switch to the "Calendar" view in your Outlook client
- 2. Select the option to "Open Calendar" and then "From Address Book…" In the search field enter the following calendar titles:
	- Conf Atwood ACC 102
	- Conf Atwood ACC 104
	- Conf Atwood ACC 106
	- Conf-Anc-Atwood-12Th-Floor
- 3. Click "OK"
- 4. This should provide you a list of the available resources, "Shared Calendars" from which to select the particular one you require.

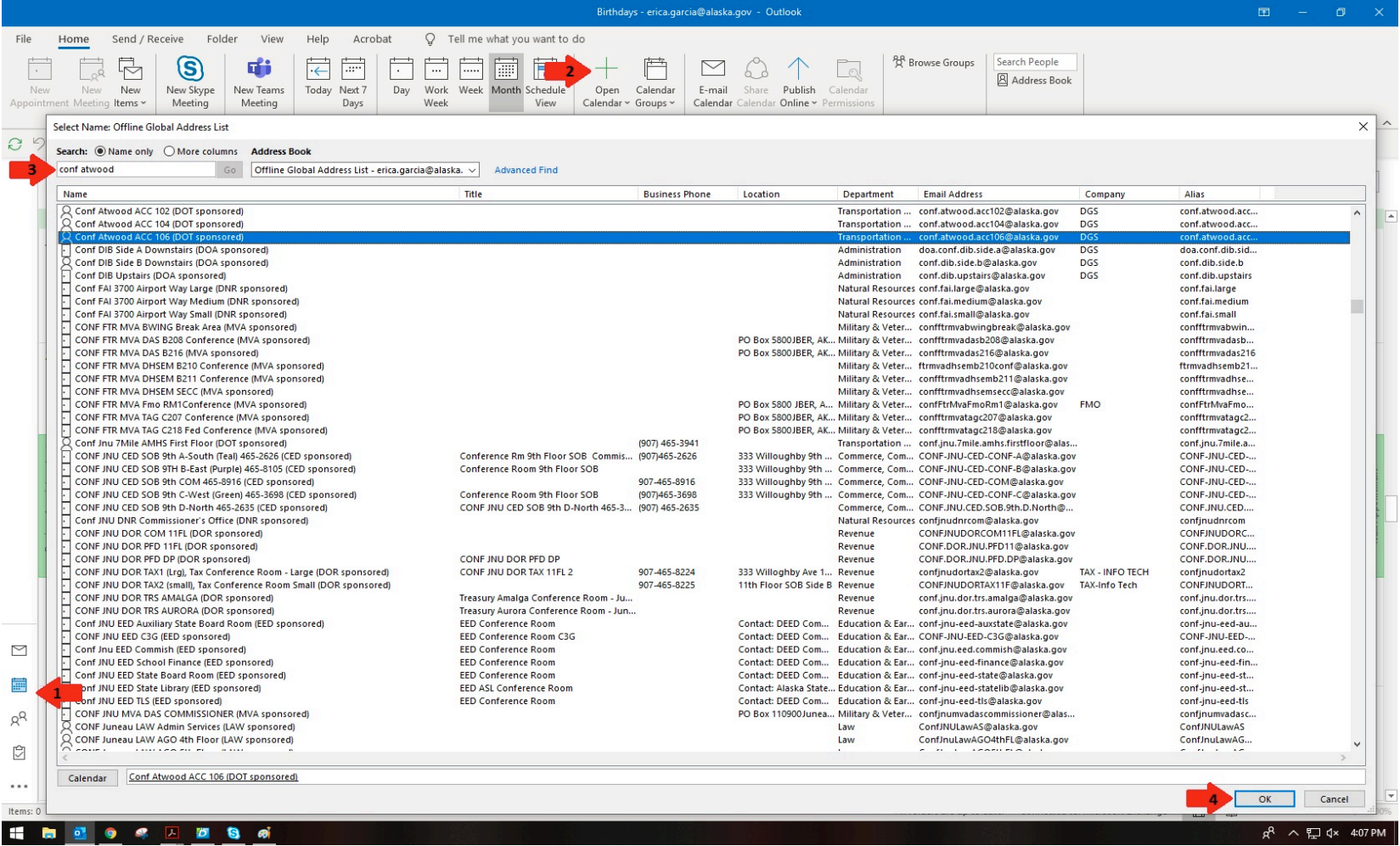

## **COMPLETE THE USAGE REQUEST FORM**

If the conference center appears to have availability, download the https://dot.alaska.gov/dfs/leasing/docs/accusage-request-form.pdf Atwood Conference Center Usage Request Form and fill it out as instructed.

Please note that events will not be scheduled more than 6 months in advance unless there are special circumstances.

## **SUBMIT FORM TO ACC SCHEDULING**

Email the completed form to the Department of Transportation and Public Facilities at accscheduling@alaska.gov